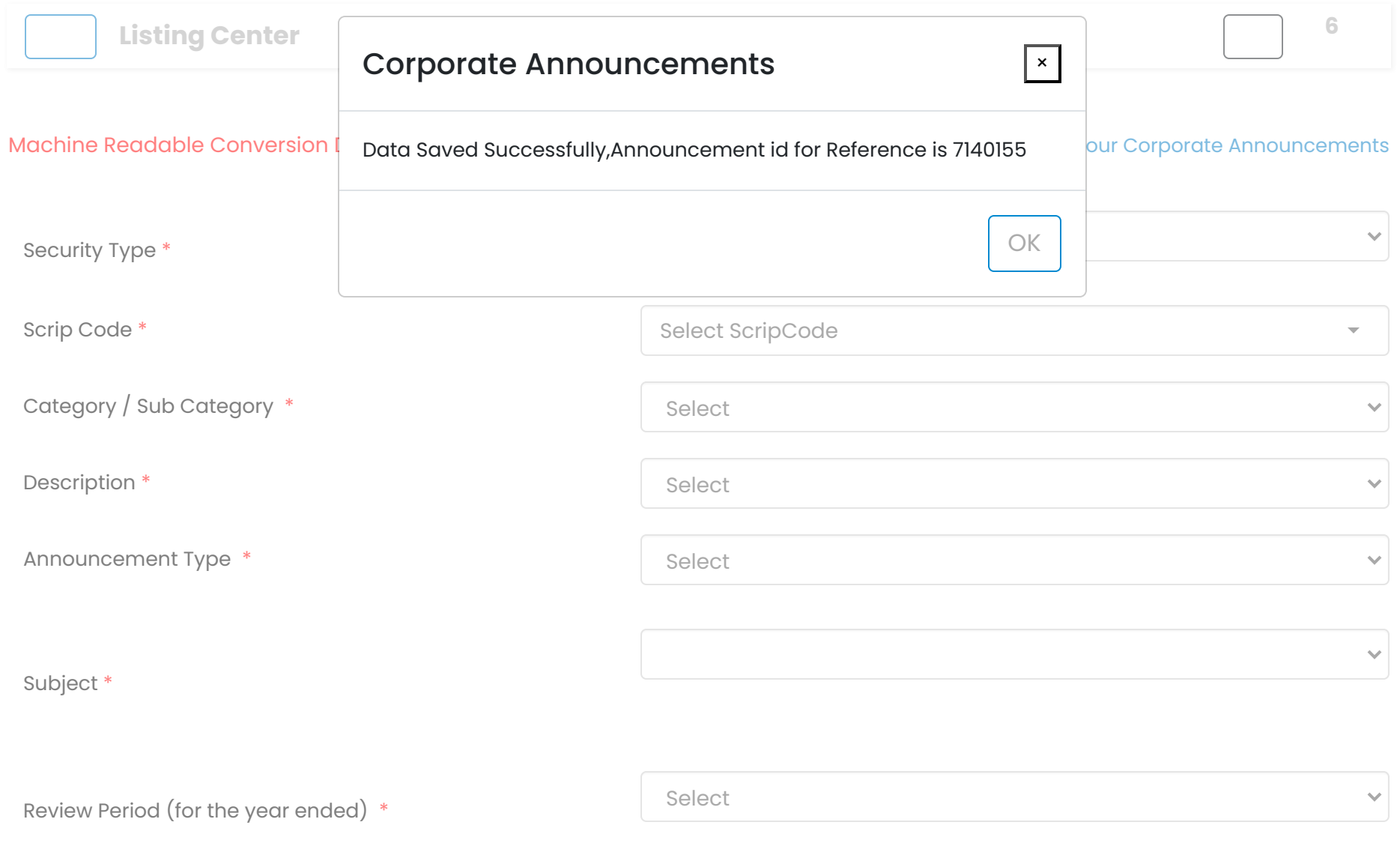

Body \*

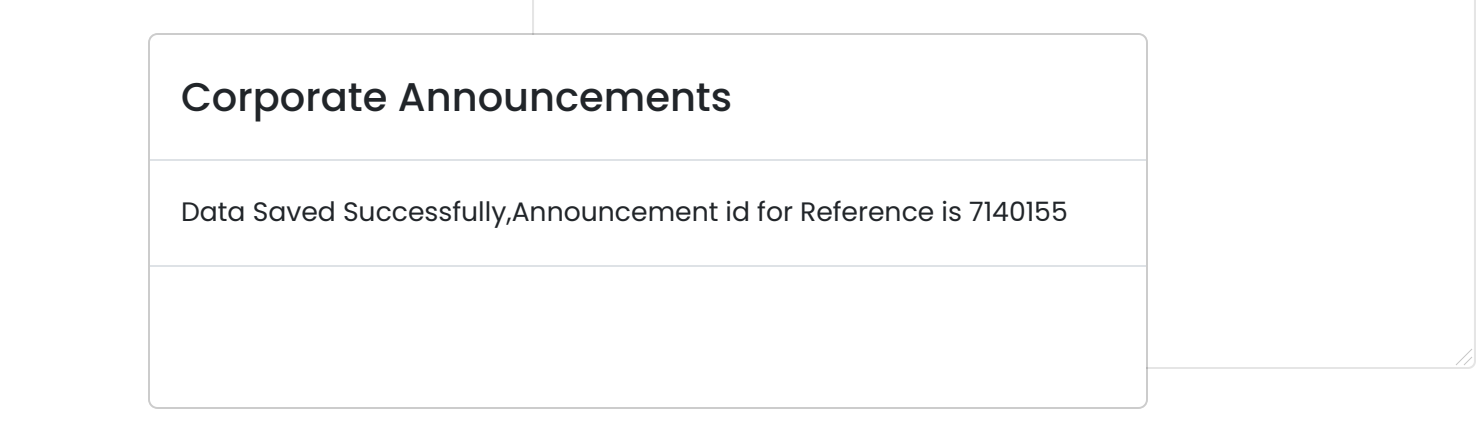

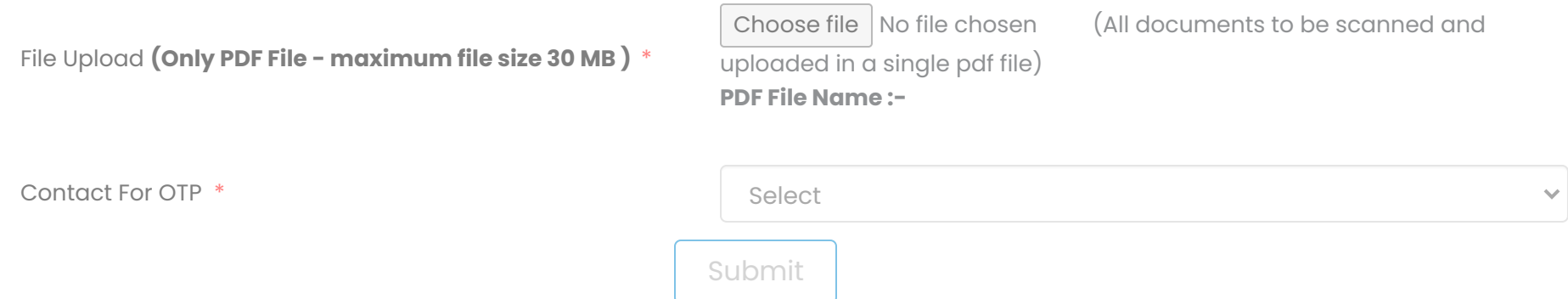

## **Note :-**

- Please upload valid file, since it will be directly uploaded on www.bseindia.com
- Please clear the browser history, if you face any issues while uploading PDF documents in CAFS
- Kindly ensure that the file size of the document which you are uploading does not exceed 30 MB
- Financial Results should be filed in PDF as well as in XBRL format (Kindly refer BSE Circular DCS/COMP/28/2016-2017 dated March 30,2017)
- For Financial Results submission follow the following steps:
	- Financial Results XBRL submission :- Click on XBRL Tab - E-Filing - Financial Results - Select Finanacial Results / Financial Results IND AS (select the applicable format)
	- Financial Results PDF submission :- Click on Corporate Announcement Tab - Results and fill up the appropriate fields

© 2020 BSE. All rights reserved